# Supplemental Material for Guidelines for effective usage of text highlighting techniques

Hendrik Strobelt, Daniela Oelke, Bum Chul Kwon, Tobias Schreck, Hanspeter Pfister

June, 2015

The document at hand provides additional, detailed, and raw information about results of the evaluation and the evaluation tool that was used.

### 1 Evaluation Tool

The evaluation tool was implemented with the JavaScript Platform meteor<sup>1</sup>. Participants in the study where presented with the following sequence of webpages:

- 1. The intro page explains the test procedure and provides screenshots of the test system. Participants can also start the evaluation system in test mode and play with it without anything being recorded. See Figure 4a.
- 2. The consent form provides a consent form and has to goal of reaching an informed consent. The participant consents by using the button "I consent". See Figure 2.
- 3. The participant is asked for demographic data: age group, gender, if a desktop or tablet is used, and a color blindness test. Figure 3 shows the respective page.
- 4. The participant is introduced to the next task (Figure 4a) and after clicking "start" the test starts (Figure 4b).
- 5. After time is up, the participant gets back to study introduction screen (Figure 4a) which gives feedback on performance in the lower left corner. The previous step and this step are repeated for all trials.
- 6. At the end, the participant can give textual feedback and is provided a reward code to receive the Amazon Mechanical Turk payment.

### 2 Study Results

Figures 5 and 6 show study results in the following order:

- study 1 results for reference: matrix  $M_1$
- the normalized raw results  $(M_2,M_3)$  for pairwise combinations (with distractor or conjunctive highlight)
- the absolute difference between the raw results and the results for study 1 arranged as columns:  $M_2 - \{M_1^T, M_1^T, ...\}$
- the relative change  $M_2/\{M_1^T, M_1^T, \ldots\}$

<sup>1</sup>https://www.meteor.com/

### List of Figures

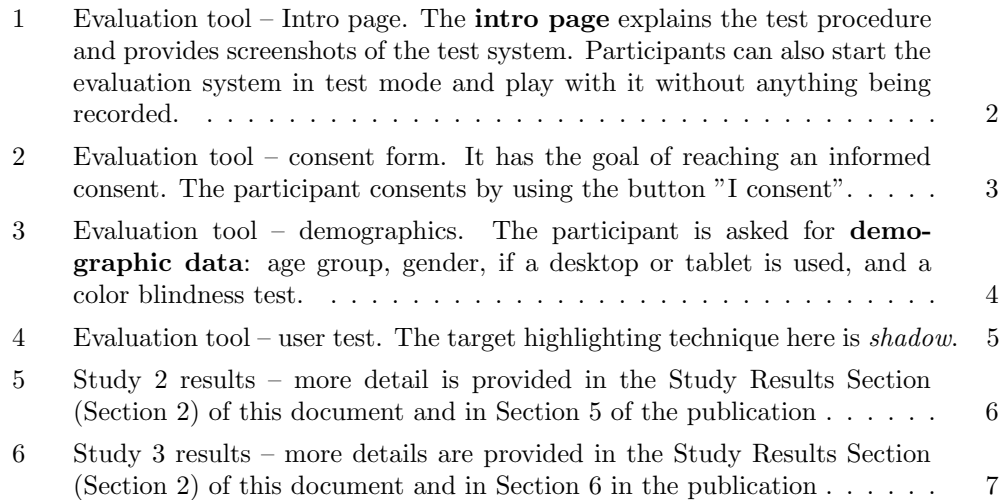

### Perceptually Ranking Text Highlighting Techniques

Task: You will click on highlighted text, repeatedly, within a set time limit (13 sec). Each click requires precision, and you must click as many as possible within the time. This task will be repeated several times. Each successful click increases your point score, while false answers decrease your point score. Goal is to reach a high score. The HIT should not take more than 25-30 minutes in total. The procedure:

Important: Test the system here. You should see the start button without scrolling. Don't use this link to do the test !!

- Read and agree to the consent form.
- · Provide demographic information.
- Take the test and have some fun. Be PRECISE and FAST !! • Get paid.

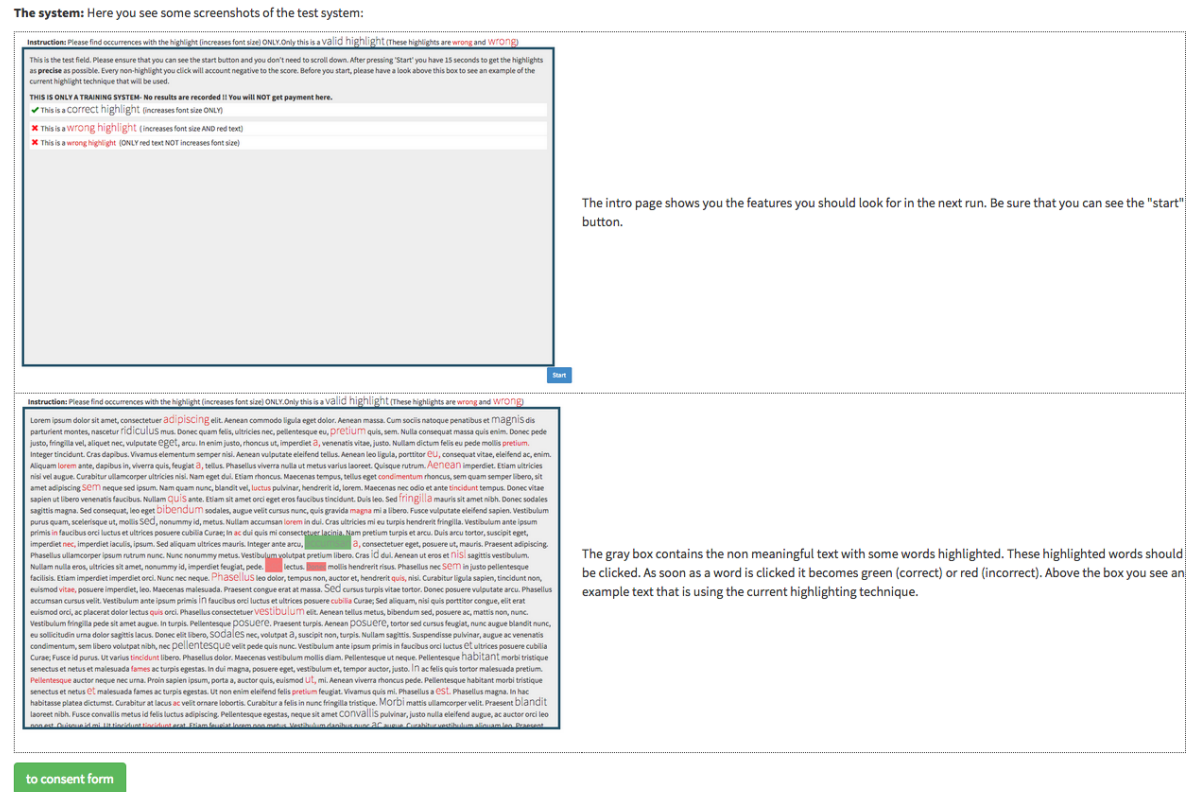

Figure 1: Evaluation tool – Intro page. The **intro page** explains the test procedure and provides screenshots of the test system. Participants can also start the evaluation system in test mode and play with it without anything being recorded.

#### **Consent Form**

#### **Study Title: Perceptually Ranking Text Highlighting Techniques**

Researcher: Hendrik Strobelt, PhD - Harvard SEAS

#### **Participation is voluntary.**

It is your choice whether or not you wish to participate in this research. If you choose to participate, you can change your mind and leave the study at any time. Refusal to participate, or stopping your participation, will involve no penalty or loss of benefits to which you are otherwise entitled.

#### What is the purpose of this research?

The purpose of this research is to find out which electronic text highlighting techniques perform best across participants.

#### For how long will I take part in this research?

Your participation will take approximately 25-30 minutes. You are only allowed to participate once in this study.

#### What can I expect if I take part in this research?

You will click on highlighted text, repeatedly, within a set time limit. Each click requires precision, and you must click as many as possible within the time. This task will be repeated several times. Each successful click increases your point score, while false answers decrease your point score.

#### What are the risks and possible discomforts?

There is minimal risk to participating in this study. You may feel uncomfortable performing the tasks under time constraints. The information you provide is anonymous and you are free to withdraw from participation at any time.

#### Are there any benefits from being in this research study?

We do not expect any direct benefits to you from taking part in this research. One indirect benefit of participating might be knowing that you helped researchers better understand how people perceive highlighting in electronic texts.

#### Will I be compensated for participating in this research?

You will receive \$2.50 for your participation in the study, paid upon completion.

#### If I take part in this research, how will my privacy be protected? What happens to the information you collect?

All data collected from you will be coded with a random number. The results of this research project might be made public, with information quoted in professional journals and meetings. However, no personal information will be released and all information from this study will only be reported as a group and not individually.

The information with your HIT ID on it will be analyzed by the researcher(s) and may be reviewed by people checking to see that the research has been conducted properly.

#### If I have any questions, concerns or complaints about this research study, who can I talk to?

The researcher for this study is Hendrik Strobelt, who can be reached at ( The faculty sponsor is Hanspeter Pfister, who can be reached at

If you have questions, concerns, or complaints, then please get in touch:

- . If you would like to talk to the research team,
- . If you think the research has harmed you, or
- . If you wish to withdraw from the study.

This research has been reviewed by the Committee on the Use of Human Subjects in Research at Harvard University. They can be reached at 617-496-2847, 1414 Massachusetts Avenue, Second Floor, Cambridge, MA 02138, or cuhs@fas.harvard.edu for any of the following:

- If your questions, concerns, or complaints are not being answered by the research team,
- If you cannot reach the research team,
- . If you want to talk to someone besides the research team, or
- · If you have questions about your rights as a research participant.

#### **Statement of Consent**

I have read the information in this consent form. All my questions about the research have been answered to my satisfaction.

#### If you consent to participate, please click "I consent" below.

I consent

Figure 2: Evaluation tool – consent form. It has the goal of reaching an informed consent. The participant consents by using the button "I consent".

## Demographic Data

Please let us know some details about you. This data helps us to classify test results and is not used individually.

### **Age Group**

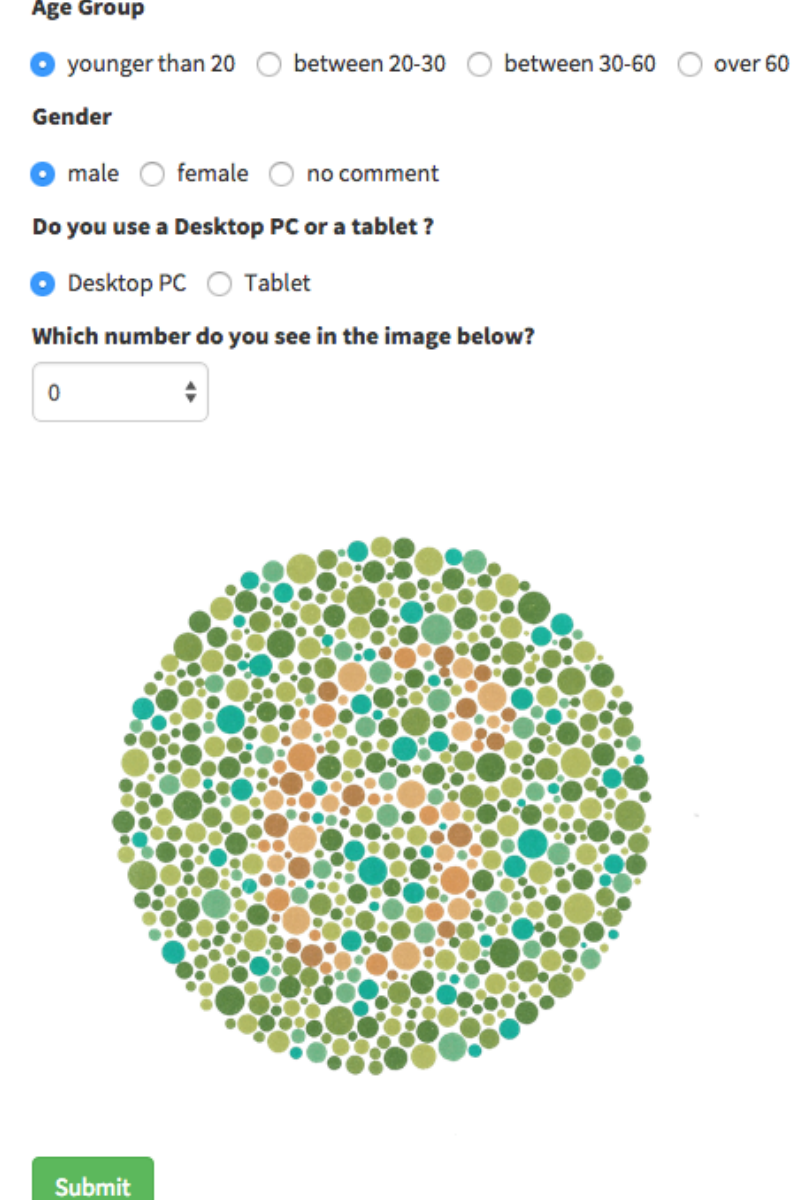

Figure 3: Evaluation tool – demographics. The participant is asked for **demographic data**: age group, gender, if a desktop or tablet is used, and a color blindness test.

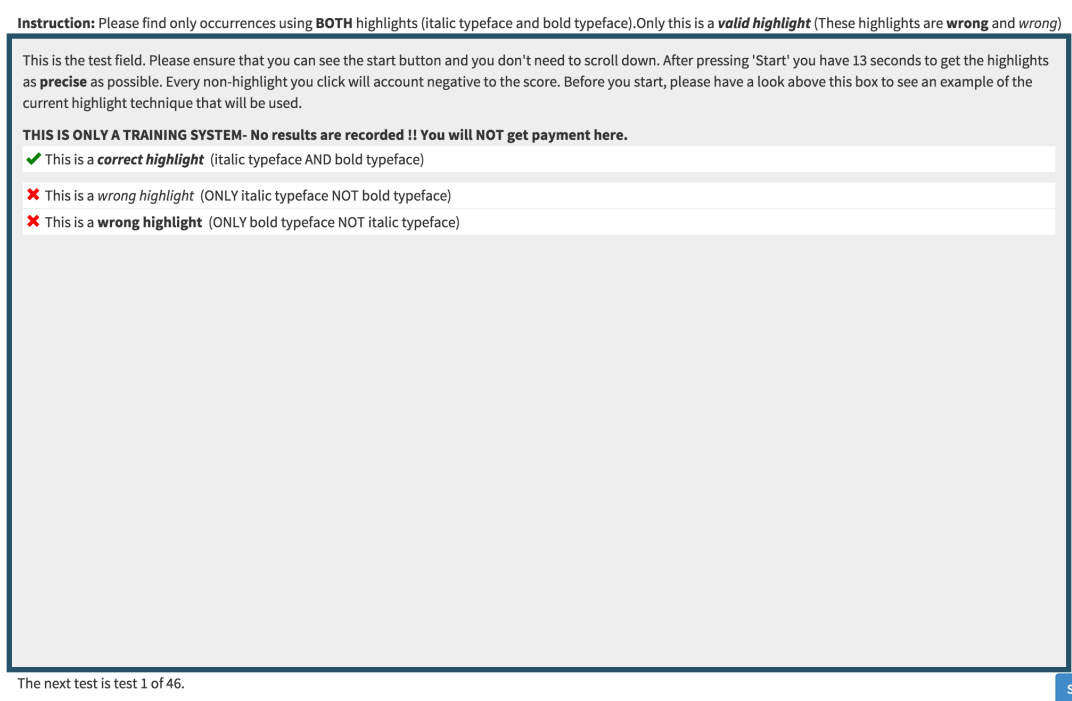

(a) Start page introducing highlighting technique of next trial, and showing results for previous trial.

tart

Instruction: Please find occurrences with the highlight (text shadow). This is a 'valid highlight'.

Lorem ipsum dolor sit amet, consectetuer adipiscing elit. Aenean commodo ligula eget dolor. Aenean massa. Cum sociis natoque penatibus et magnis dis parturient montes, nascetur ridiculus mus. Donec quam felis, ultricies nec, pellentesque eu, pretium quis, sem. Nulla consequat massa quis enim. Donec pede justo, fringilla vel, aliquet nec, vulputate eget, arcu. In enim justo, rhoncus ut, imperdiet a, venenatis vitae, justo. Nullam dictum felis eu pede mollis pretium. Integer tincidunt. Cras dapibus. Vivamus elementum semper nisi. Aenean vulputate eleifend tellus. Aenean leo ligula, porttitor eu, consequat vitae, eleifend ac, enim. Aliquam lorem ante, dapibus in, viverra quis, feugiat a, tellus. Phasellus viverra nulla ut metus varius laoreet. Quisque rutrum. Aenean imperdiet. Etiam ultricies nisi vel augue. Curabitur ullamcorper ultricies nisi. Nam eget dui. Etiam rhoncus. Maecenas tempus, tellus eget condimentum rhoncus, sem quam semper libero, sit amet adipiscing sem neque sed ipsum. Nam quam nunc, blandit vel, luctus pulvinar, hendrerit id, lorem. Maecenas nec odio et ante tincidunt tempus. Donec vitae sapien ut libero venenatis faucibus. Nullam quis ante. Etiam sit amet orci eget eros faucibus tincidunt. Duis leo. Sed fringilla mauris sit amet nibh. Donec sodales sagittis magna. Sed consequat, leo eget bibendum sodales, augue velit cursus nunc, **compute augentaria e**leirero. Fusce vulputate eleifend sapien. Vestibulum purus quam, scelerisque ut, mollis sed, nonummy id, metus. Nullam accumsan lorem in dui. Cras ultricies mi eu turpis hendrerit fringilla. Vestibulum ante ipsum primis in faucibus orci luctus et ultrices posuere cubilia Curae; In ac dui quis mi <mark>cons</mark> <mark>tuer</mark> lacinia. Nam pretium turpis et arcu. Duis arcu tortor, suscipit eget, imperdiet nec, imperdiet iaculis, ipsum. Sed aliquam ultrices mauris. Integer ante arcu, accumsan a, consectetuer eget, posuere ut, mauris. Praesent adipiscing. Phasellus ullamcorper ipsum rutrum nunc. Nunc nonummy metus. Vestibulum volutpat pretium libero. Cras id dui. Aenean ut eros et nislisagittis vestibulum. Nullam nulla eros, ultricies sit amet, nonummy id, imperdiet feugiat, pede. Sed lectus. Donec mollis hendrerit risus. Phasellus nec sem in justo pellentesque facilisis. Etiam imperdiet imperdiet orci. Nunc nec neque. Phasellus leo dolor, tempus non, auctor et, hendrerit quis, nisi. Curabitur ligula sapien, tincidunt non, euismod vitae, posuere imperdiet, leo. Maecenas malesuada. Praesent congue erat at massa. Sed cursus turpis vitae tortor. Donec posuere vulputate arcu. Phasellus accumsan cursus velit. Vestibulum ante ipsum primis in faucibus orci luctus et ultrices posuere cubilia Curae; Sed aliquam, nisi quis porttitor congue, elit erat euismod orci, ac placerat dolor lectus quis orci. Phasellus consectetuer vestibulum elit. Aenean tellus metus, bibendum sed, posuere ac, mattis non, nunc. Vestibulum fringilla pede sit amet augue. In turpis. Pellentesque posuere. Praesent turpis. Aenean posuere, tortor sed cursus feugiat, nunc augue blandit nunc, eu sollicitudin urna dolor sagittis lacus. Donec elit libero, sodales nec, volutpat a, suscipit non, turpis. Nullam sagittis. Suspendisse pulvinar, augue ac venenatis condimentum, sem libero volutpat nibh, nec pellentesque velit pede quis nunc. Vestibulum ante ipsum primis in faucibus orci luctus et ultrices posuere cubilia Curae; Fusce id purus. Ut varius tincidunt libero. Phasellus dolor. Maecenas vestibulum mollis diam. Pellentesque ut neque. Pellentesque habitant morbi tristique senectus et netus et malesuada fames ac turpis egestas. In dui magna, posuere eget, vestibulum et, tempor auctor, justo. In ac felis quis tortor malesuada pretium. Pellentesque auctor neque nec urna. Proin sapien ipsum, porta a, auctor quis, euismod ut, mi. Aenean viverra rhoncus pede. Pellentesque habitant morbi tristique senectus et metus et malesuada fames ac turpis egestas. Ut non enim eleifend felis pretium feugiat. Vivamus quis mi. Phasellus a est. Phasellus magna. In hac habitasse platea dictumst. Curabitur at lacus ac velit ornare lobortis. Curabitur a felis in nunc fringilla tristique. Morbi mattis ullamcorper velit. Praesent blandit laoreet nibh. Fusce convallis metus id felis luctus adipiscing. Pellentesque egestas, neque sit amet convallis pulvinar, justo nulla eleifend augue, ac auctor orci leo non est. Quisque id mi. Ut tincidunt tincidunt erat. Etiam feugiat lorem non metus. Vestibulum dapibus nunc ac augue. Curabitur vestibulum aliquam leo. Praesent egestas neque eu enim. In hac habitasse platea dictumst. Fusce a quam. Etiam ut purus mattis mauris sodales aliquam.

The next test is test 2 of 18.

(b) The test page. Terms that were clicked are marked green (correct) or red (incorrect) to provide visual feedback.

Figure 4: Evaluation tool – user test. The target highlighting technique here is shadow.

# Study 1 results (for comparison)

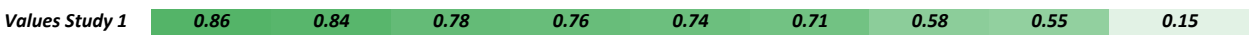

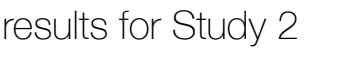

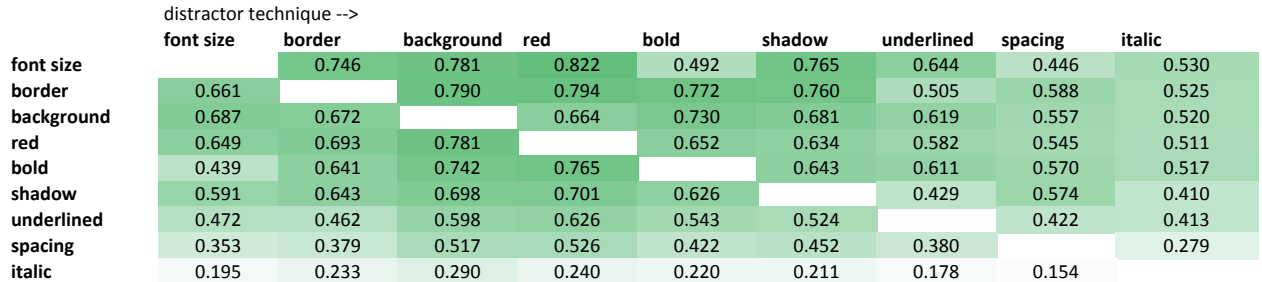

## absolute changes compared to Study 1

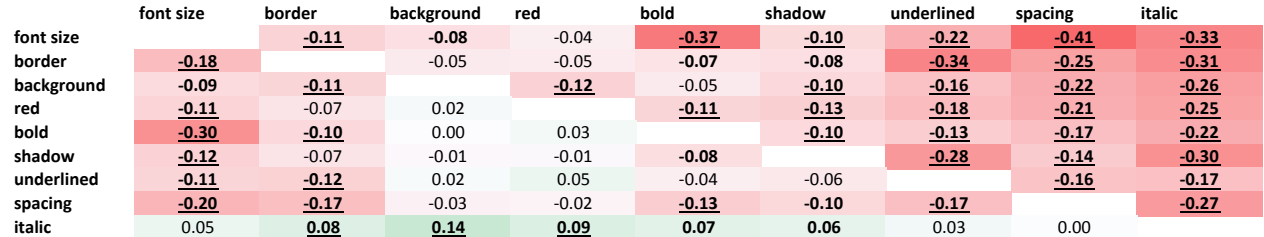

## relative changes compared to Study 1 in %

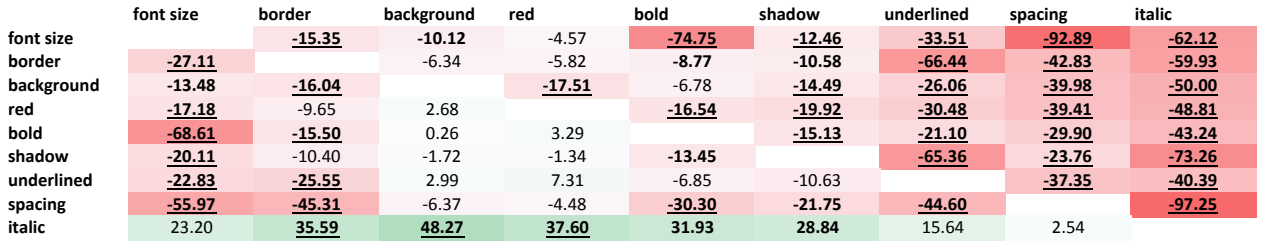

**Bold** cell shows significance at 0.05; **Bold and Underlined** cell shows significance at 0.01.

Figure 5: Study 2 results – more detail is provided in the Study Results Section (Section 2) of this document and in Section 5 of the publication

# Study 1 results (for comparison)

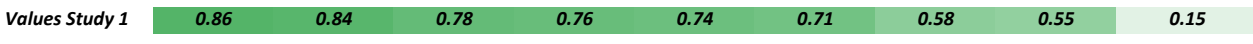

### results for Study 3 distractor technique

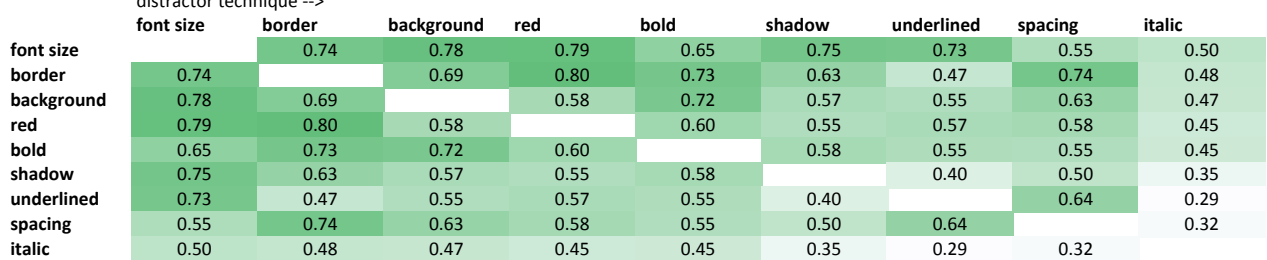

## absolute changes compared to Study 1

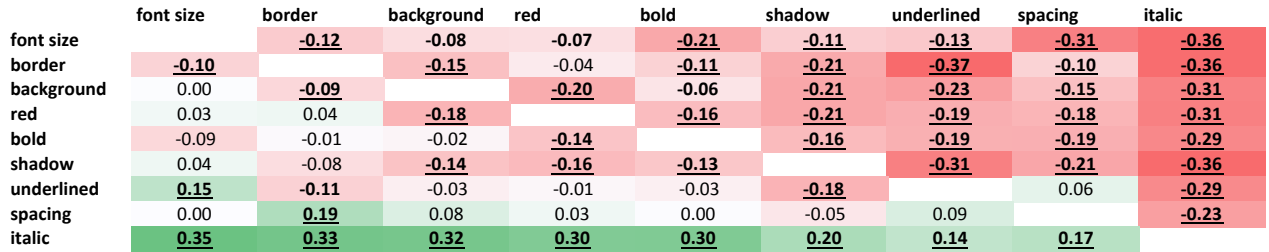

## relative changes compared to Study 1 in %

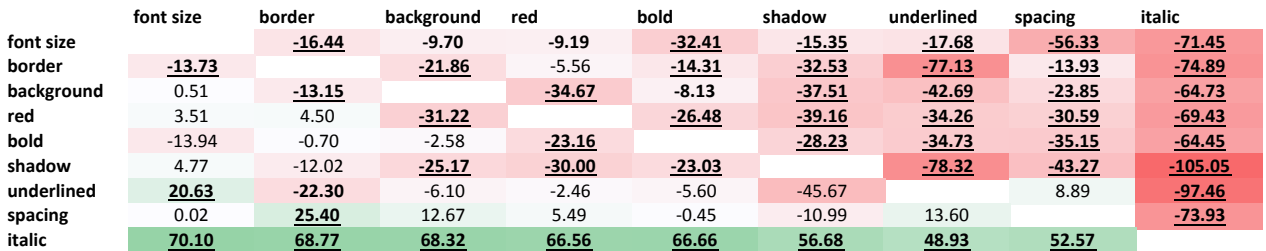

**Bold** cell shows significance at 0.05; **Bold and Underlined** cell shows significance at 0.01.

Figure 6: Study 3 results – more details are provided in the Study Results Section (Section 2) of this document and in Section 6 in the publication